## pressreader

## **Pikaohjeet käyttöön selaimessa**

**PressReaderissä voit lukea ulkomaisia aikakaus- ja sanomalehtiä. Voit käyttää sitä tietokoneesi tai älylaitteesi verkkoselaimessa.**

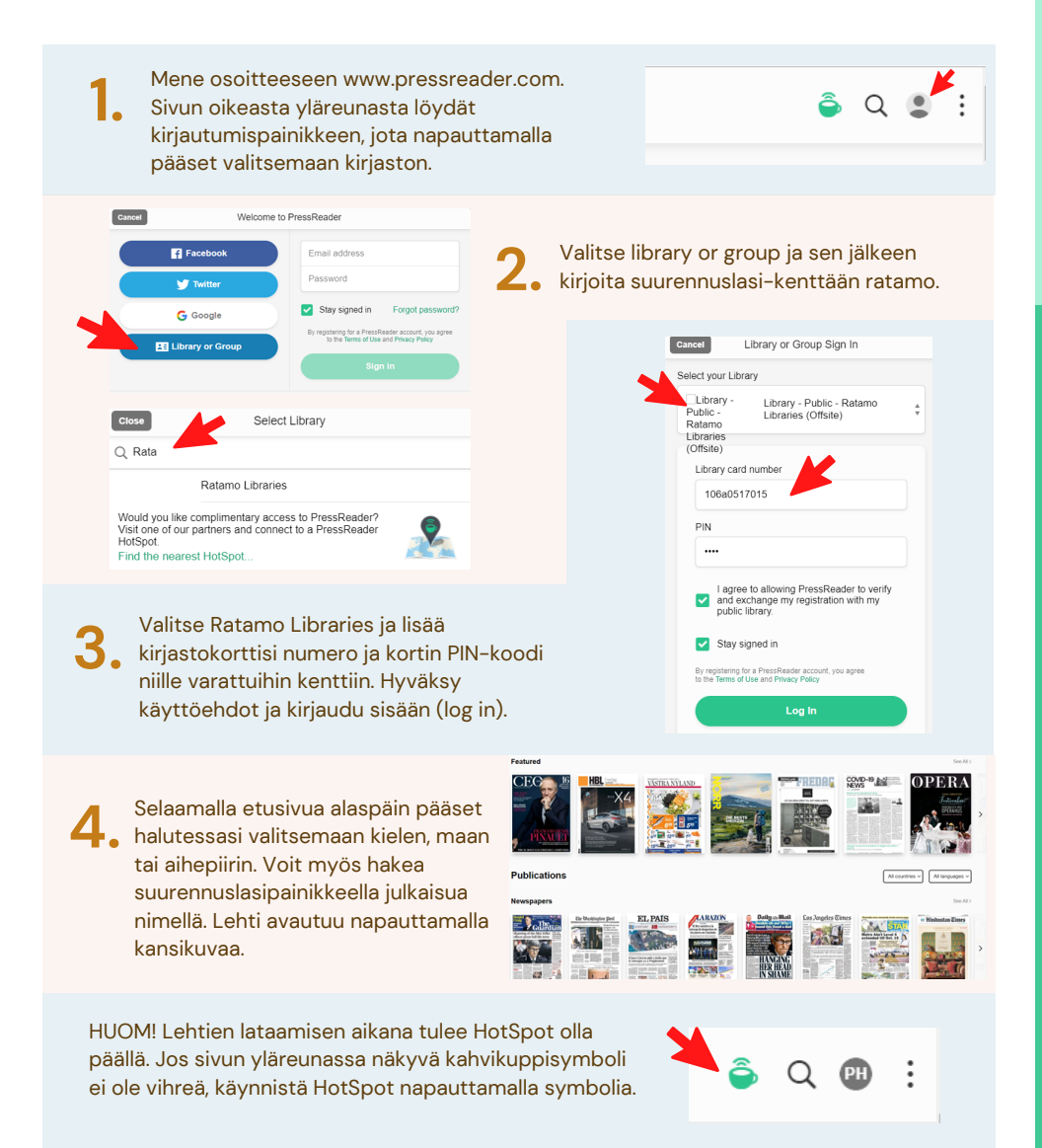

## pressreader

## **Pikaohjeet käyttöön mobiilisovelluksella**

**PressReaderissä voit lukea ulkomaisia aikakaus- ja sanomalehtiä. Voit käyttää sitä mobiilisovelluksella älylaitteessasi.**

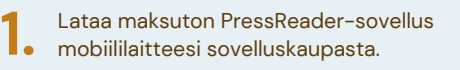

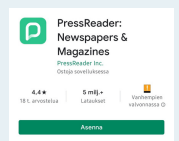

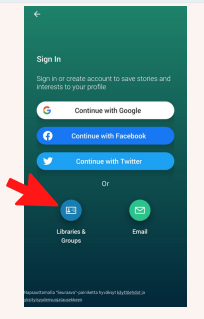

Valitse library or group ja sen jälkeen kirjoita suurennuslasi-kenttään ratamo. Lisää sen jälkeen kirjastokortin numero ja PIN-koodi niille varattuihin kenttiin ja kirjaudu sisään. **2.**

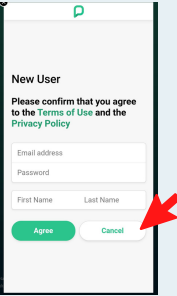

Rekisteröitymällä palveluun pääset tallentamaan suosikkejasi. Voit myös **3.** Rekisteroitymalla palveluun paaset<br>1. tallentamaan suosikkejasi. Voit myös<br>1. ohittaa toiminnon valitsemalla Cancel.

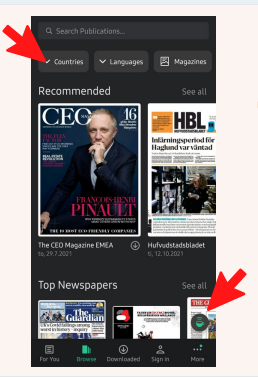

Etusivun yläreunasta voit hakea lehtiä maan, kielen, aihealueen tai lehtityypin mukaan. Lehti avautuu napauttamalla kansikuvaa. **4.**

HUOM! Lehtien lataamisen aikana tulee HotSpot olla päällä. Jos alareunassa näkyvä kahvikuppisymboli ei ole vihreä, käynnistä HotSpot napauttamalla symbolia.

Jos oikeassa yläkulmassa näkyy kuulokkeen kuva, voit sitä napauttamalla myös kuunnella lehden artikkeleja. **5.**

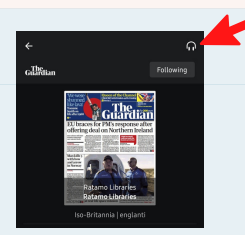